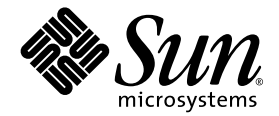

# Sun StorEdge<sup>®</sup> 3000 系列 FRU 安装指南

Sun StorEdge 3510 FC 阵列

Sun Microsystems, Inc. 4150 Network Circle Santa Clara, CA 95054 U.S.A. 650-960-1300

部件号 817-2767-10 2003 年 3 月,修订版 A

有关本文档的建议,请发送至:docfeedback@sun.com

版权所有 © 2003 Dot Hill Systems Corporation, 6305 El Camino Real, Carlsbad, California 92009, USA. 保留所有权利。

Sun Microsystems, Inc. 和 Dot Hill Corporation 可能拥有与本产品或文档中涉及的技术相关的知识产权。具体来说(且不仅限于此),这些知 识产权包括 http://www.sun.com/patents 所列出的美国专利中的一项或多项,以及在美国或其他国家 (地区)申请的一项或多项补充专利或 未决专利。

本产品或文档按照限制其使用、复制、分发和反编译的许可证进行分发。本产品或文档的任何部分,未经 Sun 及其许可方 (如果有)的事先书 面授权,不得以任何形式或任何手段加以复制。

第三方软件由 Sun 供应商提供版权及许可授权。

本产品的某些部分来源于 Berkeley BSD 系统, 已获得 University of California 的许可。 UNIX 是在美国和其他国家(地区)的注册商标, 已通 过 X/Open Company, Ltd. 获得独家许可。

Sun、Sun Microsystems、Sun 标志、AnswerBook2、docs.sun.com 和 Solaris 是 Sun Microsystems, Inc. 在美国和其他国家(地区)的商标或 注册商标。

美国政府权利 — 商业用途。政府用户必须遵循 Sun Microsystems, Inc. 标准许可协议和 FAR 及其补充规定中的适用条款。

文档按 "原样"提供,不做任何明示或暗示的条件假设、陈述和保证,包括不对任何适销性、适用性或非侵害性做任何暗示保证,除非此类声 明在法律上是无效的。

Copyright © 2002–2003 Dot Hill Systems Corporation, 6305 El Camino Real, Carlsbad, Californie 92009, USA. Tous droits réservés.

Sun Microsystems, Inc. et Dot Hill Systems Corporation peuvent avoir les droits de propriété intellectuels relatants à la technologie incorporée dans ce produit. En particulier, et sans la limitation, ces droits de propriété intellectuels peuvent inclure un ou plus des brevets américains énumérés à http://www.sun.com/patents et un ou les brevets plus supplémentaires ou les applications de brevet en attente dans les Etats -Unis et les autres pays.

Ce produit ou document est protégé par un copyright et distribué avec des licences qui en restreignent l'utilisation, la copie, la distribution, et la décompilation. Aucune partie de ce produit ou document ne peut être reproduite sous aucune forme, par quelque moyen que ce soit, sans l'autorisation préalable et écrite de Sun et de ses bailleurs de licence, s'il y ena.

Le logiciel détenu par des tiers, et qui comprend la technologie relative aux polices de caractères, est protégé par un copyright et licencié par des<br>fournisseurs de Sun.

Des parties de ce produit pourront être dérivées des systèmes Berkeley BSD licenciés par l'Université de Californie. UNIX est une marque déposée aux Etats-Unis et dans d'autres pays et licenciée exclusivement par X/Open Company, Ltd.

Sun, Sun Microsystems, le logo Sun, AnswerBook2, docs.sun.com, et Solaris sont des marques de fabrique ou des marques déposées de Sun Microsystems, Inc. aux Etats-Unis et dans d'autres pays.

LA DOCUMENTATION EST FOURNIE "EN L'ETAT" ET TOUTES AUTRES CONDITIONS, CONDITIONS, DECLARATIONS ET GARANTIES EXPRESSES OU TACITES SONT FORMELLEMENT EXCLUES, DANS LA MESURE AUTORISEE PAR LA LOI APPLICABLE, Y COMPRIS NOTAMMENT TOUTE GARANTIE IMPLICITE RELATIVE A LA QUALITE MARCHANDE, A L'APTITUDE A UNE UTILISATION PARTICULIERE OU A L'ABSENCE DE CONTREFAÇON.

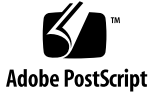

目录

**1. [Sun StorEdge 3000](#page-4-0)** 系列 **FRU 1** [可用的](#page-4-1) FRU 1

[静电注意事项](#page-6-0) 3

#### **2.** [磁盘驱动器和空气管理装置](#page-8-0) **FRU 5**

[卸下磁盘驱动器](#page-8-1) 5 [安装新磁盘驱动器](#page-9-0) 6 [安装空气管理装置](#page-9-1) 6

**3.** [电源和风扇模块](#page-10-0) **FRU 7** 卸下电源 / [风扇模块](#page-10-1) 7

安装电源 / [风扇模块](#page-11-0) 8

#### **4.** 电池 **[FRU](#page-12-0) 9**

[电池日期信息](#page-12-1) 9 [更换电池](#page-13-0) 10 [卸下和安装](#page-13-1) FC 电池 10 [卸下和安装](#page-14-0) SCSI 电池 11

#### **5. FC** 模块 **[FRU](#page-18-0) 15**

更换 I/O [控制器模块](#page-18-1) 15

- ▼ [将配置设置保存到](#page-19-0) NVRAM 16
- ▼ 卸下 I/O [控制器模块](#page-19-1) 16
- ▼ 安装 I/O [控制器模块](#page-19-2) 16

[给单控制器阵列和电源关闭的阵列更换](#page-20-0) I/O 控制器 17 更换 I/O [扩展模块](#page-21-0) 18

▼ 卸下 I/O [扩展模块](#page-21-1) 18

▼ 安装 I/O [扩展模块](#page-21-2) 18

[安装超小型插头](#page-22-0) (SFP) 19

#### 第 章 **1**

## <span id="page-4-0"></span>Sun StorEdge 3000 系列 FRU

本文档提供卸下和安装 Sun StorEdge 3510 FC 阵列中的可现场更换单元 (FRU) 的说 明。还包括关于 Sun StorEdge 3510 FC 和 3310 SCSI 阵列通用的 FRU 的说明。客户或 者接受过 Sun 培训的人员都可以更换这些 FRU 组件。

本章包含以下主题:

- ["可用的](#page-4-1) FRU", 第 1 页
- ["静电注意事项",第](#page-6-0) 3 页

提供关于以下 FRU 的拆卸和安装说明:

- 磁盘驱动器
- 电源和风扇模块
- 卡模块
- 特定用途的 FRU, 例如电池

### 可用的 FRU

大多数的 FRU 都是可热交换的,但是还有少数是可热维护的。可热维护意思是,可以 在阵列和主机通电时对模块进行更换 (但所连接的主机必须处于非活动状态)。

<span id="page-4-1"></span>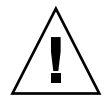

警告 **–** 为了确保成功地更换 FRU,请严格遵守 FRU 过程。

下表列出当前可用的 FRU。有关其它 FRU, 请向销售代表咨询或访问 Sun 网站。

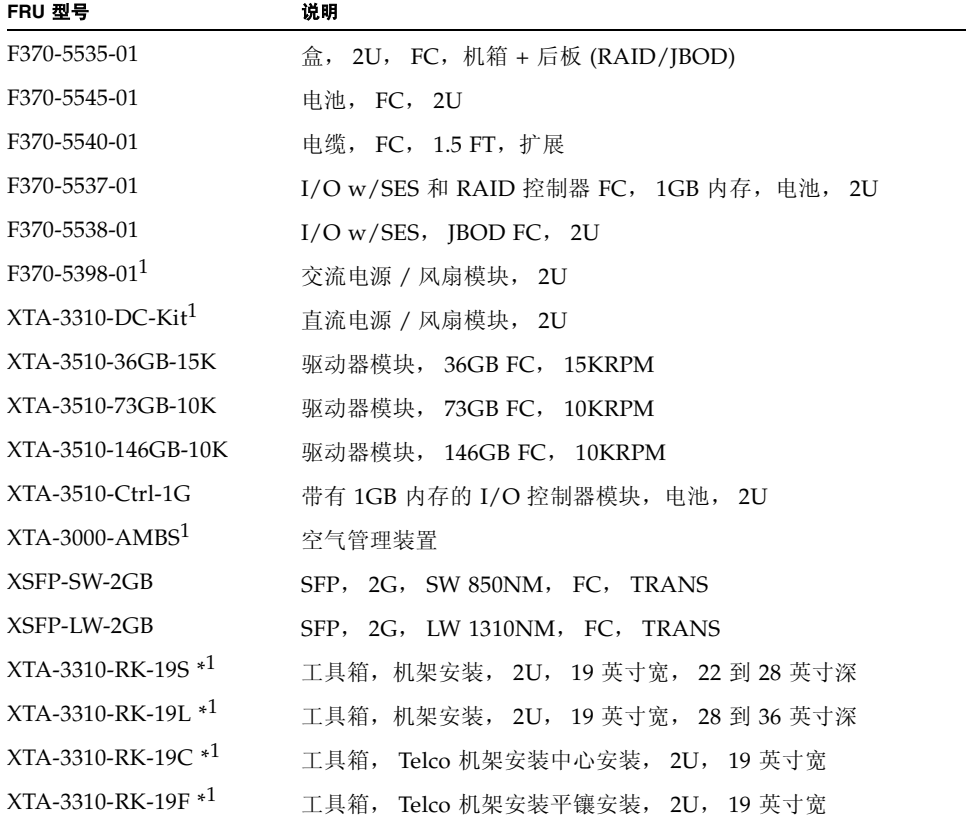

\* 关于机架工具箱安装的说明,请参考 *Sun StorEdge 3000 Family Rack Installation Guide*。

1 Sun StorEdge 3310 SCSI 和 3510 FC 阵列使用的 FRU。

## <span id="page-6-1"></span><span id="page-6-0"></span>静电注意事项

为防止损坏 FRU,请遵循下列步骤:

- 从工作区移走塑料、聚乙烯树脂和泡沫材料。
- 在处理 FRU 之前, 通过接触地面释放静电。
- 佩戴防静电腕带。
- 在安装 FRU 之前, 不要将其从防静电保护袋内取出。
- 在将 FRU 从阵列卸下后, 须立即将其放入防静电袋内, 并放在防静电包装中。
- 只能把持 FRU 的边缘,避免接触电路部分。
- 不要在任何表面滑动 FRU。
- 在安装 FRU 过程中, 尽量避免移动身体, 因为这样会蓄积静电。

### <span id="page-8-0"></span>磁盘驱动器和空气管理装置 FRU

本章提供关于卸下和安装磁盘驱动器 FRU 的说明。

- ["卸下磁盘驱动器",第](#page-8-1) 5 页
- ["安装新磁盘驱动器",第](#page-9-0) 6 页
- "安装空气管理装置", 第 6 页

#### <span id="page-8-1"></span>卸下磁盘驱动器

驱动器模块是可热交换的;可以在阵列通电时进行更换。

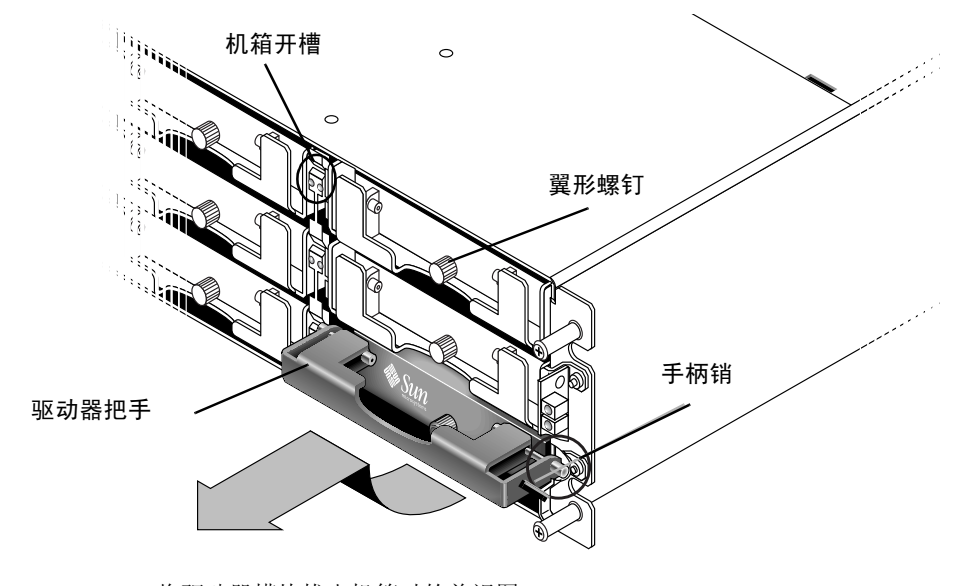

图 2-1 将驱动器模块拔出机箱时的前视图

要从阵列中卸下磁盘驱动器,请执行以下步骤。

- **1.** 用所提供的钥匙将锁打开,然后轻轻地将塑料前盖从部件的前部拔下。
- **2.** 将翼型螺钉逆时针旋转两三次,直到驱动器模块松动。
- **3.** 轻轻地向上拉动释放手柄,然后将驱动器模块拉出阵列。

#### <span id="page-9-0"></span>安装新磁盘驱动器

要在阵列中安装磁盘驱动器,请执行以下步骤。

- **1.** 将驱动器模块滑入驱动器插槽,推动模块,直到手柄销插入机箱开槽。
- **2.** 降低磁盘驱动器手柄,使手柄销与机箱插槽平齐。
- **3.** 拉下驱动器手柄,顺时针拧翼型螺钉,直到翼型螺钉上紧。

注 **–** 为了确保翼型螺钉已上紧,请用改锥紧固螺钉,然后再将螺钉逆时针旋松四分之一 圈。

#### **4.** 将塑料前盖推到部件的前部,直到前盖牢牢固定,然后用钥匙将锁锁住。

#### <span id="page-9-1"></span>安装空气管理装置

空气管理装置看起来和磁盘驱动器模块相同;但是它是一个空盒,用于在机箱内保持最 佳的空气流动。

如果您卸下了一个磁盘驱动器,但又没有更换它,则可以插入一个空气管理装置,以便 在机箱内保持最佳的空气流动。空气管理装置的安装过程[和 "安装新磁盘驱动器",](#page-9-0) 第 6 [页中](#page-9-0)所述的一样。

### <span id="page-10-0"></span>电源和风扇模块 FRU

本章包含下列主题:

- "卸下电源 / [风扇模块",第](#page-10-1) 7 页
- "安装电源 / 风扇模块", 第 8 页

卸下电源 / 风扇模块

- <span id="page-10-1"></span>1. 一定要遵照"静电注意事项", 第 3 页执行。关闭电源; 然后卸下交流电线锁 (如果 有)和电源线。
- **2.** 逆时针拧电源闩锁顶部的翼型螺钉,直到翼型螺钉从电源分离。

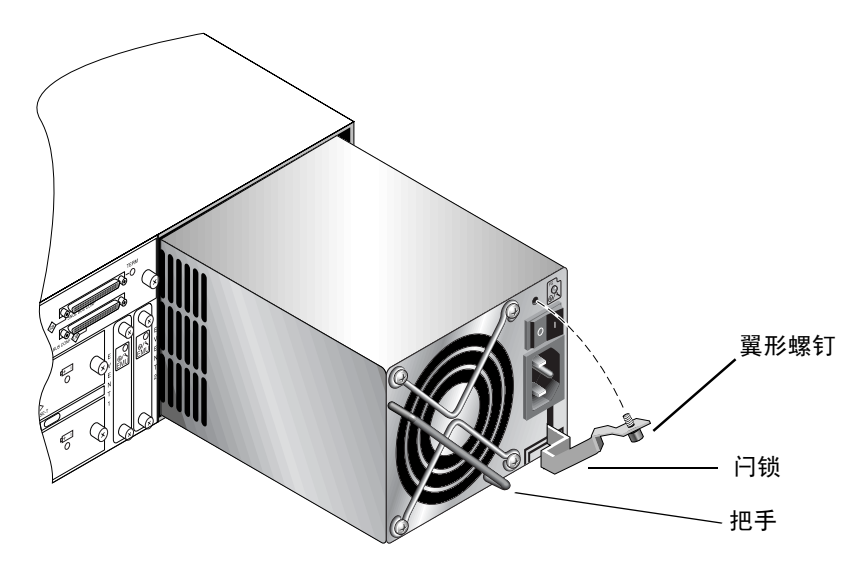

图 **3-1** 部分从机箱拔出的电源

**3.** 以大约 **45** 度的方向向前拉动闩锁,将电源 **/** 风扇模块从中板分离。

**4.** 使用电源把手将电源 **/** 风扇模块从机箱中拉出。

## 安装电源 / 风扇模块

<span id="page-11-0"></span>**1.** 将新的模块滑入风扇和电源插槽。

**2.** 向后拉动闩锁,将电源完全插入机箱。

**3.** 顺时针拧电源闩锁顶部的翼型螺钉,直到将其上紧,以便将模块固定住。

注 **–** 为了确保翼型螺钉已上紧,请用改锥紧固螺钉,然后再将螺钉逆时针旋松四分之一 圈。

**4.** 接上电源线,如果需要,重新安装交流电线锁。

**5.** 重新打开电源。

### <span id="page-12-0"></span>电池 FRU

本章提供关于卸下和安装电池以及电池模块的说明。 FC 阵列具有独立的电池模块,该 模块位于每个 I/O 模块的上面。 SCSI 阵列在每个控制器模块上包含一块电池。

对于所有电池,电池日期信息都是相同的。

本章包含下列主题:

- ["电池日期信息",第](#page-12-1) 9 页
- "更换电池", 第 10 页

#### <span id="page-12-1"></span>电池日期信息

电池模块显示序列号 / 部件号标签,它在电池上的位置如图 [4-1](#page-13-2) 所示。

顶部条形码的下面是 Sun 提供的一个七位数的生产地,之后是一个短划线 (–),接着是 一个四位数的代码,代表生产日期,最后是供应商指定的一个六位数的序列号。

电池生产日期以 0240 的数字表示, 其中 02 = 生产年份, 40 = 生产的星期。如果电池没 有序列号 / 部件号标签,则电池的生产日期为 2002 年 8 月。

生产日期的前两位数字表示年份 (例如, 02 = 2002),而后两位数字表示这一年中的 哪个星期 (例如, 40 = 第 40 个星期)。

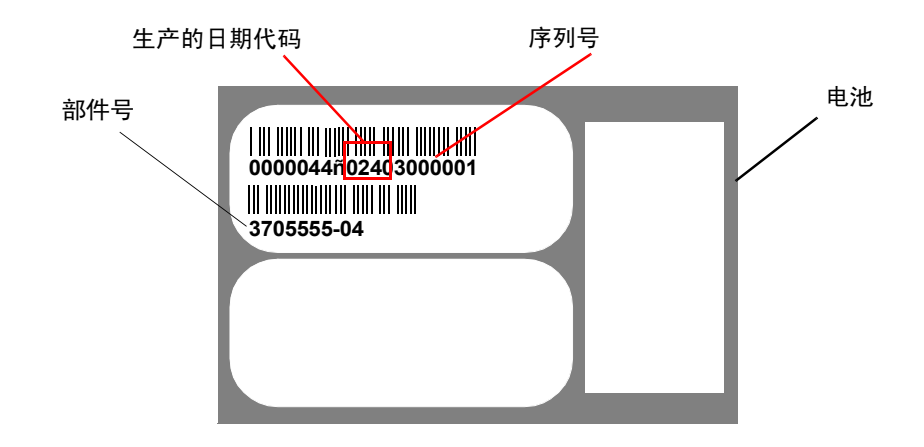

<span id="page-13-2"></span>图 **4-1** 电池标签

在底部条形码下面的编号就是部件号 (例如, 3705555-04)。

注 **–** 如果在 25 摄氏度(77 华氏度)的环境温度下连续工作,则需要每两年更换一次电 池;如果在 35 摄氏度 (95 华氏度)或更高的环境温度下连续工作,则需要每年更换。 替换电池的保存期限为 3 年。

#### <span id="page-13-0"></span>更换电池

本节介绍如何卸下现有的电池并安装新电池。在 SCSI 和 FC 阵列中更换电池时,请遵 循以下过程。

#### <span id="page-13-1"></span>卸下和安装 FC 电池

要更换 FC 阵列电池,请执行以下步骤。

- **1.** 逆时针拧 **FC** 阵列电池模块左侧和右侧的翼型螺钉,直到翼型螺钉与机箱分离。
- **2.** 抓住翼型螺钉,然后拔出电池模块,检查电池日期。
- **3.** 要更换电池,请完全拔出电池模块,然后将电池连接器与电池模块断开。

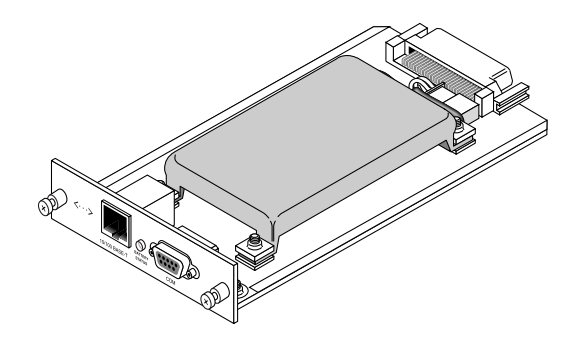

图 4-2 从机箱中取出的电池模块

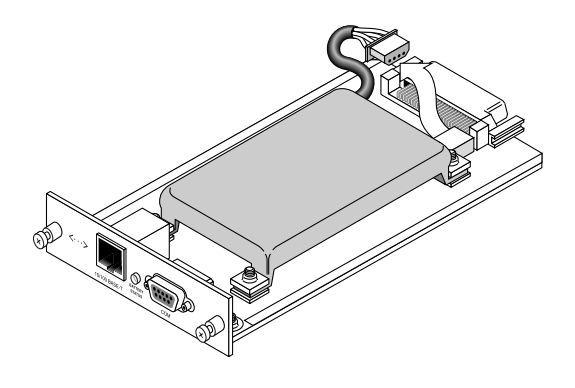

图 4-3 与电池模块断开连接的电池连接器

- 4. 卸下模块底面的电池螺钉, 从电池模块中松开电池, 如图 [4-6](#page-16-0) 所示。
- **5.** 将电池提出。
- 6. 插入新电池,然后用先前卸下的螺钉将电池连接器接到电池模块上。
- <span id="page-14-0"></span>**7.** 重新将电池模块插入阵列中,然后将模块翼型螺钉拧紧,以确保模块固定牢靠。

#### 卸下和安装 SCSI 电池

要更换 SCSI 阵列电池,请执行以下步骤 (请参见图 [4-4](#page-15-0) 至图 [4-8](#page-17-0))。

- **1.** 逆时针拧包含电池的控制器模块左侧和右侧的翼型螺钉,直到翼型螺钉与机箱分离。
- **2.** 抓住翼型螺钉,然后拔出电池模块,检查电池日期。
- **3.** 要更换电池,请完全拔出控制器模块,然后将电池连接器与控制器模块断开。
- **4.** 使用改锥卸下电池螺钉,从电池模块中松开电池。

**5.** 将电池提出。

- **6.** 插入新的电池,并将电池连接器接到控制器模块上。
- 7. 通过改锥, 用先前卸下的螺钉将电池连接到控制器上。
- **8.** 重新将控制器模块插入阵列中,然后紧将翼型螺钉拧紧,以确保模块固定牢靠。

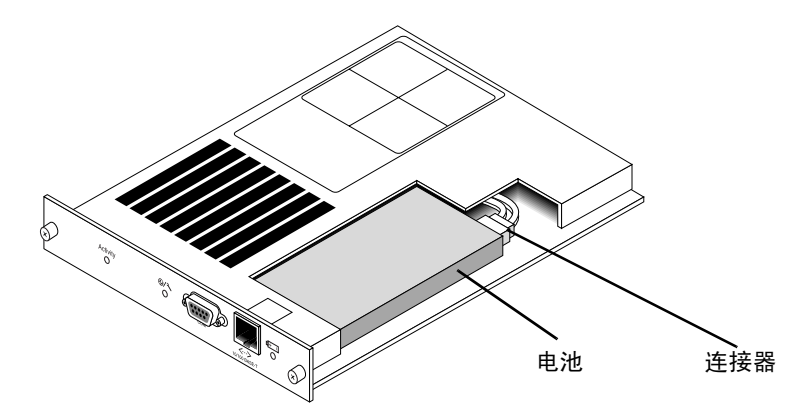

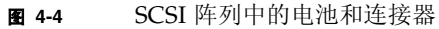

<span id="page-15-0"></span>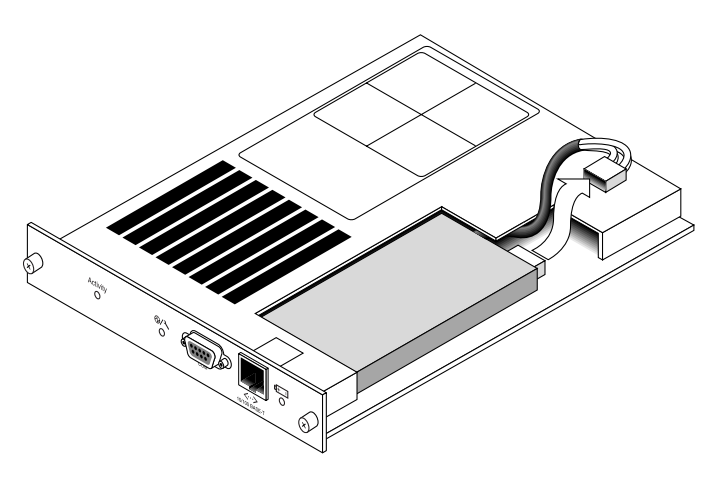

<sup>图</sup> **4-5** SCSI 阵列中拔掉的电池连接器

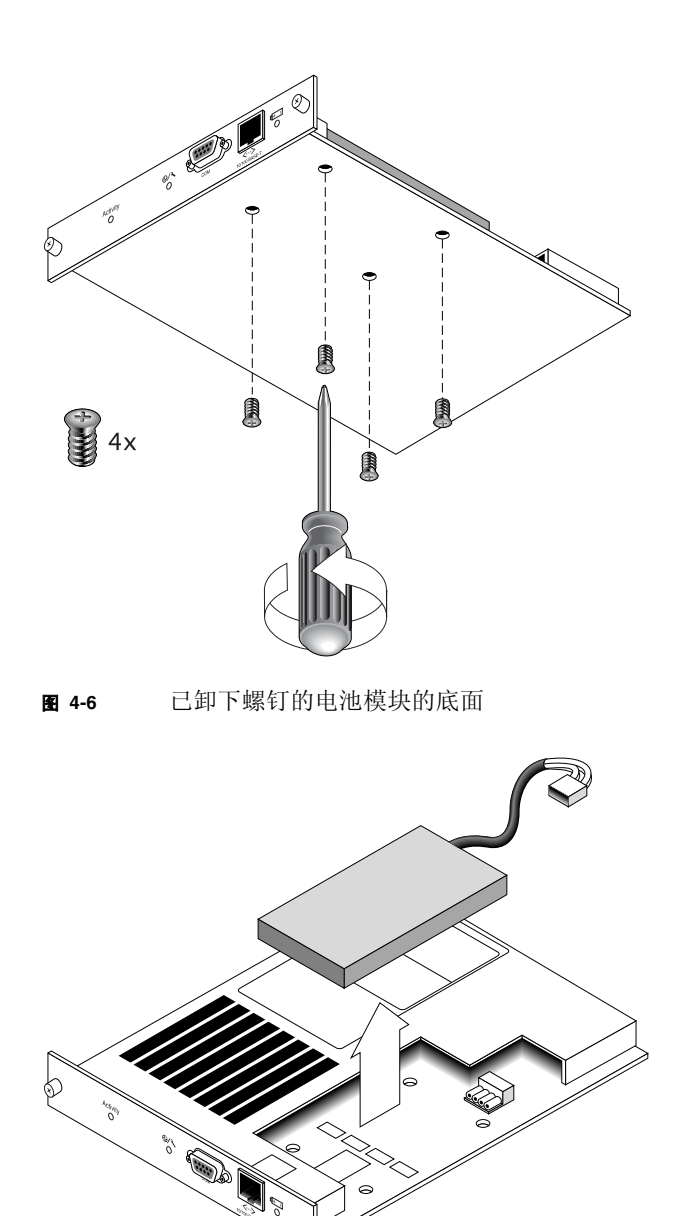

<span id="page-16-0"></span>图 **4-7** 已提出电池并拔掉连接器的控制器模块的顶面

 $\mathbb{C}$ 

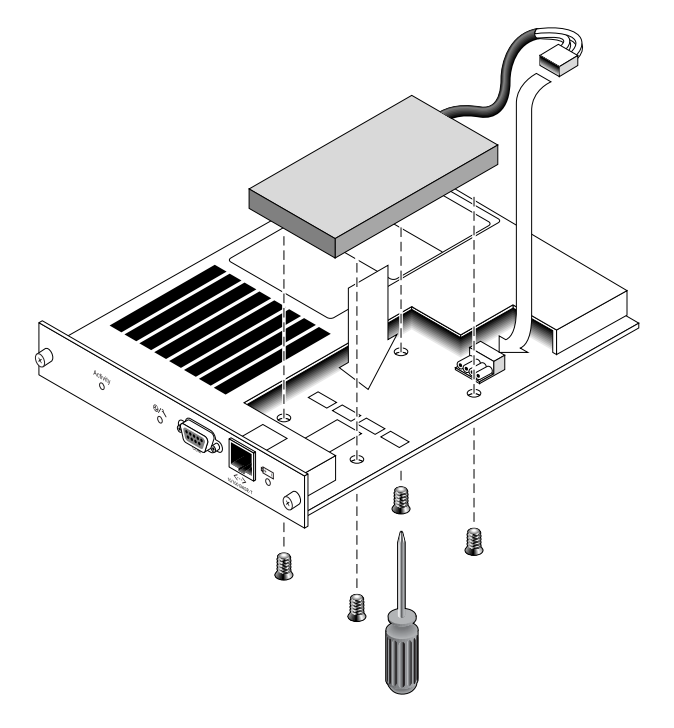

<span id="page-17-0"></span>图 **4-8** 已插入电池的控制器模块的俯 (侧)视图

## <span id="page-18-0"></span>FC 模块 FRU

本文档提供卸下和安装 Sun StorEdge 3310 SCSI 和 3510 FC 阵列中的可现场更换单元 (FRU) 的说明。

本章包含下列主题:

- "更换 I/O 控制器模块", 第 15 页
	- ["将配置设置保存到](#page-19-0) NVRAM", 第 16 页
	- "卸下 I/O 控制器模块", 第 16 页
	- "安装 I/O 控制器模块", 第 16 页
	- ["给单控制器阵列和电源关闭的阵列更换](#page-20-0) I/O 控制器", 第 17 页
- "更换 I/O 扩展模块", 第 18 页
	- "卸下 I/O 扩展模块", 第 18 页
	- "安装 I/O 扩展模块", 第 18 页
- ["安装超小型插头](#page-22-0) (SFP)", 第 19 页

#### <span id="page-18-1"></span>更换 I/O 控制器模块

一定要遵照["静电注意事项",第](#page-6-1) 3 页执行。I/O 控制器模块是可热维护的。可热维护 意思是,可以在阵列和主机通电时对模块进行更换 (但所连接的主机必须正处于非活 动状态)。

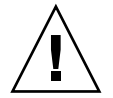

警告 **–** 在更换过程中,所连接的主机必须处于非活动状态。

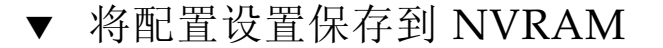

<span id="page-19-0"></span>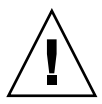

警告 **–** 如果关掉阵列的电源并更换控制器模块,则替换控制器可能会变为主控制器并覆 写先前所设定的配置设置。在更换控制器模块之前,须将配置设置保存到 NVRAM。 如果在更换 I/O 控制器模块之前断电, 则可以从 NVRAM 恢复设置。

- **1.** 从固件应用程序主菜单中,选择 "**system Functions**"。
- **2.** 使用箭头键向下滚动并选择 "**controller maintenance**",然后选择 "**save NVRAM to disks**"并按 **Return** 键。
- **3.** 选择 "**Yes**"确认。系统会发出提示,确认 **NVRAM** 信息已保存成功。

<span id="page-19-1"></span>卸下 I/O 控制器模块

**1.** 保持阵列处于通电状态,并确保连接的主机处于非活动状态。

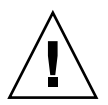

警告 **–** 如果一台主机独占连接到要更换的 I/O 控制器模块,则您必须有多路径软件, 并与该主机建立多个连接,以便维护该主机的连接。如果没有多路径软件和连接,还有 一个方法就是关闭阵列的电源,中断所有的主机 I/O,直到完成更换操作并接通电源。

**2.** 逆时针拧 **I/O** 控制器模块左侧和右侧的翼型螺钉,直到翼型螺钉与机箱分离。

**3.** 抓住翼型螺钉,将 **I/O** 控制器模块拉出。

<span id="page-19-2"></span>▼ 安装 I/O 控制器模块

**1.** 保持阵列电源接通。轻轻地将 **I/O** 控制器模块滑入部件中,直到其发出咔哒一声固定在 后板中。

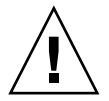

警告 **–** 请确保该模块正确地插入阵列的导轨中。

**2.** 顺时针拧 **I/O** 控制器模块左侧和右侧的翼型螺钉,直到将其上紧,以便将模块固定住, 并使模块的前面板与机箱平齐。

注 **–** 为了确保翼型螺钉已上紧,请用改锥紧固螺钉,然后再将螺钉逆时针旋松四分之一 圈。

新的控制器会自动变为辅助控制器。

在更换 I/O 控制器时,新控制器的 SES 固件版本或者其关联的 PLD 代码可能与阵列中 的其它 I/O 控制器不同。如果出现这种不匹配的情况,则在打开阵列电源时就会听到 声音警报,并且阵列前面的黄色 "事件"灯闪烁。

要解决此问题,您需要下载新的 SES 固件。这可以通过使用阵列的 Sun StorEdge Configuration Service 软件或者命令行界面 (CLI) 来完成。

如果没有安装此软件,则需要从阵列附带的 CD 中安装它。安装之后,就会出现错误代 码,用以解释错误情形。

一旦安装了该软件,请参考您的阵列的 *Sun StorEdge 3000* 系列配置服务用户指南 以 获得关于下载设备固件的说明,或者是参考 sccli(1M) 手册页以获得使用 CLI 的类 似说明。

<span id="page-20-0"></span>给单控制器阵列和电源关闭的阵列更换 I/O 控制器

如果在控制器更换过程中阵列断电,或者更换了单控制器配置中的控制器,则请进行下 列重要步骤。

- **1.** 如果是用新控制器更换了旧控制器,则从 **NVRAM** 恢复配置设置:
	- **a.** 从主菜单中,选择 "**system Functions**",然后选择 "**Controller maintenance**", 再按 **Return** 键。
	- **b.** 选择 "**Restore NVRAM from disks**",然后按 **Return** 键。按 "**Yes**"确认。
- **2.** 将称为 "**Controller Unique Identifier**"的参数设为正确值:
	- a. 在固件主菜单中,选择 "view and edit Configuration parameters",然后选择 "**Controller Parameters**",再按 **Return** 键。
	- **b.** 从 "**Controller Parameters**"菜单,选择 "**Controller Unique Identifier <hex>**",然后按 **Return** 键。键入值 **0** (自动从中板读取机箱序列号),或者键入 机箱原始序列号的十六进制值 (用于中板已被更换时)。

Controller Unique Identifier (控制器唯一识别符)用于创建以太网地址和全球广域 名称。0 值立刻替换为机箱序列号的十六进制值。只有在机箱已被更换但又必须保留 原始机箱序列号时,才应当指定一个非零值;该特性在 Sun Cluster 环境中特别重 要,用于在群集中维持相同的磁盘设备名称。

**3.** 要实现步骤 **1** 或 **2** 所修订的配置设置,请选择主菜单上的 "**system Functions**",然后 选择 "**Reset controller**",接着按 **Return** 键。

#### <span id="page-21-0"></span>更换 I/O 扩展模块

一定要遵照 ["静电注意事项",第](#page-6-1) 3 页执行。

所有的 I/O 扩展模块都是可热维护的。可热维护意思是,可以在阵列和主机通电时对 模块进行更换 (但所连接的主机必须正处于非活动状态)。

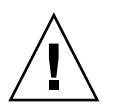

**警告 –** 更换 I/O 扩展模块时,在整个更换过程中,连接的主机必须处于非活动状态。

- <span id="page-21-1"></span>卸下 I/O 扩展模块
- **1.** 保持阵列处于通电状态,并确保连接的主机在整个过程中处于非活动状态。
- **2.** 逆时针拧 **I/O** 扩展模块左侧和右侧的翼型螺钉,直到翼型螺钉与从机箱分离。
- **3.** 抓住翼型螺钉,将 **I/O** 扩展模块拉出。
- <span id="page-21-2"></span>▼ 安装 I/O 扩展模块
	- **1.** 保持阵列处于通电状态,并确保连接的主机在整个过程中处于非活动状态。
	- **2.** 将 **I/O** 扩展模块滑入机箱,直到模块稳稳地固定后板中,而且模块的前面板与机箱平 齐。

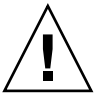

警告 **–** 请确保 I/O 扩展模块正确地插入阵列的导轨中。

**3.** 顺时针拧 **I/O** 扩展模块左侧和右侧的翼型螺钉,直到将其上紧,以便将模块固定住。

注 **–** 为了确保翼型螺钉已上紧,请用改锥紧固螺钉,然后再将螺钉逆时针旋松四分之一 圈。

在更换扩展单元中的 I/O 模块时,新模块的 SES 固件版本或其关联的 PLD 代码可能与 扩展单元中的其它 I/O 模块不同。如果出现这种不匹配的情况,则在打开扩展单元电 源时就会听到声音警报,同时看到控制器前面右侧的黄色"事件"灯闪烁。

要解决此问题,您需要下载新的 SES 固件。这可以通过使用阵列的 Sun StorEdge Configuration Service 软件或者命令行界面 (CLI) 来完成。

如果没有安装此软件,则需要从阵列附带的 CD 中安装它。安装之后,就会出现错误代 码,用以解释错误情形。

一旦安装了该软件,请参考您的阵列的 《Sun StorEdge 3000 系列配置服务用户指南》 以获得关于下载设备固件的说明,或者是参考 sccli(1M) 手册页以获得使用 CLI 的类 似说明。

请参考阵列的发行说明,了解从何处获得需要下载的固件。

#### <span id="page-22-0"></span>安装超小型插头 (SFP)

光纤通道阵列使用 SFP 连接器将阵列连接到主机和扩展单元上。每个光纤通道 I/O 控 制器模块都有六个 SFP 端口,如图 [5-1](#page-22-1) 中所示的下排连接器。这些端口分别带有标号 FC0 到 FC5。

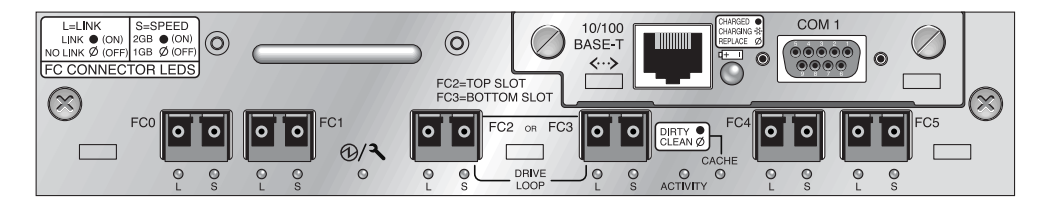

<span id="page-22-1"></span><sup>图</sup> **5-1** I/O 控制器模块上的六个 SFP 端口

每个光纤通道 I/O 扩展模块都有两个 SFP 端口。这些端口的标签为 Loop A 或 Loop B。

**1.** 将 **SFP** 连接器滑入端口中,使金属管脚与机箱牢固连接。

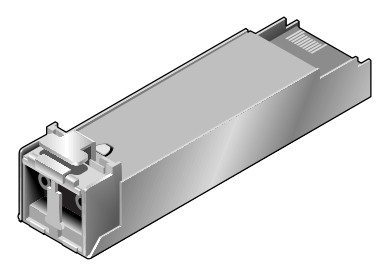

<sup>图</sup> **5-2** 用于将电缆连接到 SFP 端口的典型 SFP 连接器

2. 将光纤通道电缆的一端插入 SFP 连接器末端的双孔插座, 如图 [5-3](#page-23-0) 所示。

**3.** 将另一端插入服务器或 **FC** 扩展单元中。

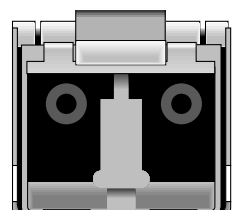

<span id="page-23-0"></span><sup>图</sup> **5-3** SFP 连接器末端的双孔插座。

注 **–** 要卸下 SFP 连接器,请确保其上没有连接电缆,然后将其从端口滑出。